## **Cómo verificar la velocidad de su internet**

Un día antes de la evaluación, usted debe asegurar que su velocidad de internet sea lo suficientemente rápida para que su estudiante tome una evaluación en casa, siguiendo las instrucciones indicadas abajo. La velocidad recomendada es de 200 kilobits por segundo.

Si su conexión de internet se pierde mientras su estudiante toma la evaluación, sus respuestas a las preguntas de la evaluación se guardarán y su estudiante podrá reanudar la evaluación después de reconectarse a la internet e ingresar nuevamente. Si esto sucede durante una evaluación, hágale saber al maestro de su estudiante.

Siga estos pasos para verificar la velocidad de su internet:

**1. Abra Chrome o Firefox y vaya a:**  [Check my Speed](https://demo.tds.cambiumast.com/systemdiagnostic/pages/default.aspx?c=Cambium) o [https://bit.ly/check\\_my\\_speed](https://bit.ly/check_my_speed)

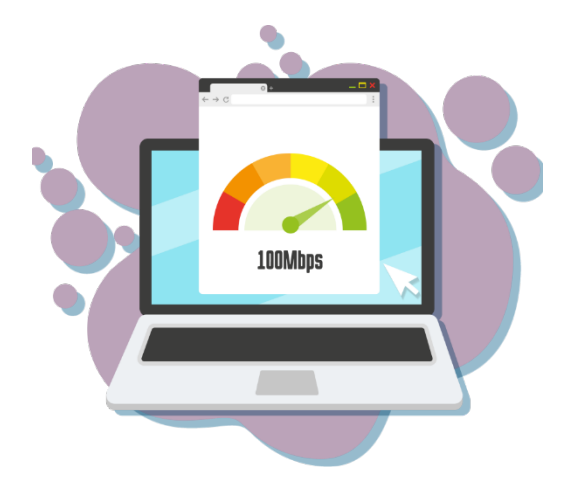

## **2. Seleccione "I am a student who will be taking a test remotely".**

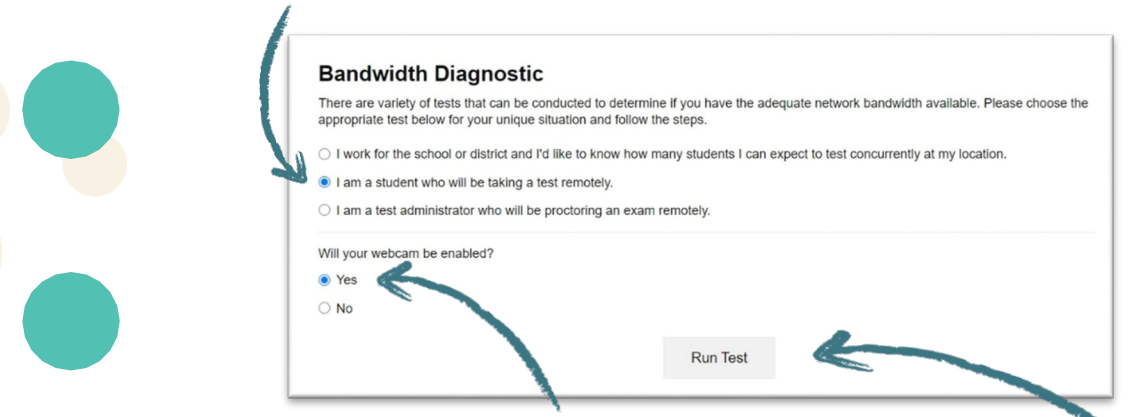

**3. Seleccione si su estudiante estará usando una cámara web durante la evaluación remota. 4. Haga clic en "Run Test".**

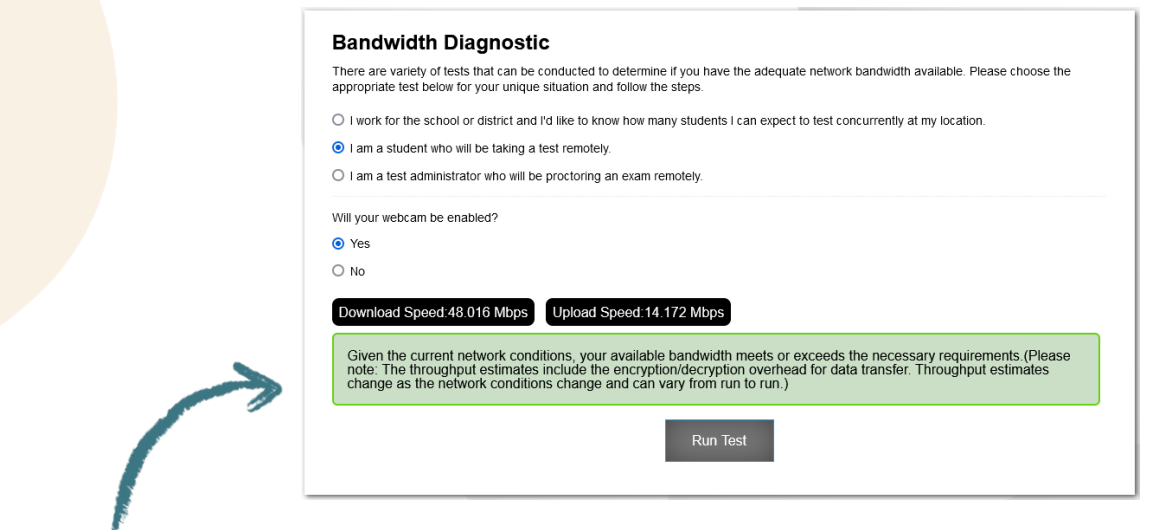

**5. La prueba le indicará si su velocidad tiene la rapidez suficiente.**